## Fiche technique mobile 2 **ERASMUS** Les mots de la migration Nuages de mots

Matériels : Liste des mots de la thématique migratoire en français et en anglais

- . Ordinateur
- . Accès au site internet : [https://www.nuagesdemots.fr](https://www.nuagesdemots.fr/)
- 1. Se connecter à internet
- 2. Saisir l'adresse : [https://www.nuagesdemots.fr](https://www.nuagesdemots.fr/)
- 3. Cliquer sur l'onglet « fichier » puis sur « coller /taper le texte »

4. Saisir les mots de la thématique migratoire puis cliquer sur « appliquer »

5. Cliquez ensuite sur forme : choisir une forme en rapport avec la thématique migratoire (par exemple un homme, une femme, une carte du monde...)

6. Vous pouvez ensuite jouer sur les autres possibilités qui vous sont offertes si vous le souhaitez

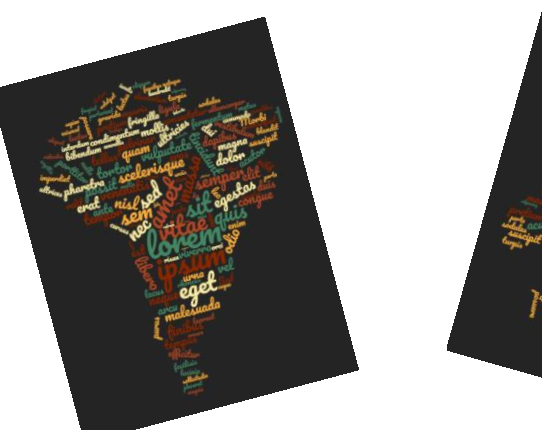

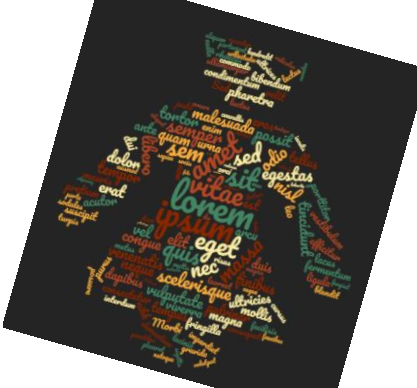